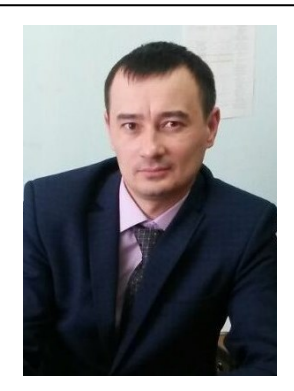

УДК 621.81 **Ф.Р. Сафин, В.Н. Пермяков** DOI: 10.53083/1996-4277-2022-216-10-108-113 **F.R. Safin, V.N. Permyakov**

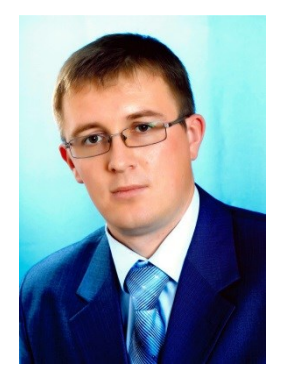

## **КОМПЛЕКСНАЯ МЕТОДИКА РАСЧЕТА ДЕТАЛЕЙ В СРЕДЕ APM WINMACHINE**

## **COMPLEX PROCEDURE FOR PART CALCULATION IN APM WINMACHINE ENVIRONMENT**

*Ключевые слова: брус кривой, расчет прочностной, метод конечных элементов, состояние напряженное.*

В настоящее время актуальным является автоматизация инженерных расчетов деталей как на стадии проектирования, так и проверочного расчёта конструктивных элементов любой сложности при различных видах и условиях нагружения. В основе инженерного анализа, как правило, лежит метод конечных элементов. Он реализуется в системах автоматизированного проектирования, таких как ANSYS и NASTRAN. Наиболее известным отечественным аналогом является система APM WinMachine. Они позволяют сократить трудоемкость работ и повысить точность необходимых расчетов. В качестве объекта исследования выбрана деталь с криволинейной осью в виде кривого бруса. Расчет его производился теоретически, в модулях программы APM WinMachine, и исследовался экспериментально. Расчетная модель детали нагружалась в модуле APM Studio с закреплением опор и прикладыванием нагрузок. Разбивка твердотельной модели производилась на конечные элементы с шагом 5, что позволило получить сетку, имеющую 3393 узла и 12443 объемных элемента. Затем модель импортировалась в модуль APM Structure3D для получения необходимых результатов расчета. Анализ полученных теоретических, программных и экспериментальных результатов показал высокую их сходимость. На основе проделанной работы можно рекомендовать методику расчета на прочность различных деталей с применением программного продукта APM WinMachine. Данная методика позволит быстро и с достаточной

**Сафин Филюс Раисович,** к.т.н., доцент, ФГБОУ ВО Башкирский ГАУ, г. Уфа, Российская Федерация, е-mail: fils02@mail.ru.

точностью выполнять расчеты деталей в соответствии с действующими нагрузками на них.

*Keywords: curved beam, strength calculation, finite element method, stress state.*

Currently, automation of engineering calculations of parts is relevant both at the design stage and the verification calculation of structural elements of any complexity under various types and conditions of loading. Engineering analysis is usually based on the finite element method. It is implemented in automated design systems such as ANSYS and NASTRAN. The most well-known domestic analogue is the APM WinMachine system. They make it possible to reduce the complexity of the work and improve the accuracy of the necessary calculations. A part with a curved axis in the form of a curved beam was chosen as the research target. Its calculation was carried out theoretically, in the modules of the APM WinMachine software and was studied experimentally. The design model of the part was loaded in the APM Studio module with the anchoring of the supports and the application of loads. The solid-state model was split into finite elements with a step of 5 which made it possible to obtain a grid with 3393 nodes and 12443 volumetric elements. Then the model was imported into the APM Structure3D module to obtain the necessary calculation results. The analysis of the obtained theoretical, computer and experimental results showed their high convergence. Based on the work done, we may recommend a method for calculating the strength of various parts using the APM WinMachine software product. This technique will allow quickly and with sufficient accuracy performing part calculations in accordance with the applied loads.

**Safin Filyus Raisovich,** Cand. Tech. Sci., Assoc. Prof., Bashkir State Agricultural University, Ufa, Russian Federation, e-mail: fils02@mail.ru.

**Пермяков Валерий Николаевич,** к.т.н., доцент, ФГБОУ ВО Башкирский ГАУ, г. Уфа, Российская Федерация, е-mail: ir.perm@yandex.ru.

#### **Введение**

Современные технологии выполнения инженерных расчётов позволяют осуществлять проектировочные и проверочные расчёты конструктивных элементов любой сложности при различных видах и условиях нагружения. Данные технологии основаны на использовании современных программных средств, позволяющих создавать достоверные расчётные модели реальных деталей, выполнять их расчет и производить анализ полученных результатов [1-3].

В основе инженерного анализа, как правило, лежит метод конечных элементов (МКЭ). Существует множество работ, посвященных исследованию различных узлов и механизмов. Анализ их показывает, что наиболее актуальным является использование систем автоматизированного проектирования [4-6]. Эти системы позволяют сократить трудоемкость работ и повысить точность необходимых расчетов. Различия в программно-аппаратных комплексах требуют разработки для них специальных методик расчета.

Среди зарубежных разработок можно выделить программные продукты ANSYS NASTRAN. Наиболее известным отечественным аналогом является система APM WinMachine. Это программный продукт, созданный с использованием современных инженерных методов проектирования, принципов механики, математического моделирования, обладает функциональными возможностями создания трехмерных моделей, выполнения необходимых расчетов и визуализации полученных результатов.

**Целью** исследований является разработка методики расчета деталей на прочность в среде APM WinMachine.

#### **Материалы и методы исследований**

В различных механизмах встречаются стержни как с прямолинейной осью, так и криволинейной (крюки, поршневые кольца и т.д.). В качестве криволинейной оси выступает плоская кривая стержня, требующая особый подход к решению задачи по прочностному расчету.

Объектом исследования выбрана деталь с криволинейной осью в виде кривого бруса. При нагружении исследуемого бруса (рис. 1) в сечении его возникают изгибающий момент *М* **Permyakov Valeriy Nikolaevich,** Cand. Tech. Sci., Assoc. Prof., Bashkir State Agricultural University, Ufa, Russian Federation, e-mail: ir.perm@yandex.ru.

и нормальная сила *N*. Под действием момента *М* удаленная от центра кривизны область бруса сжимается, а область, расположенная ближе к центру, растягивается. Исходя из этого имеется слой, который является границей между растягиваемой и сжимаемой областями бруса, называющийся нейтральным.

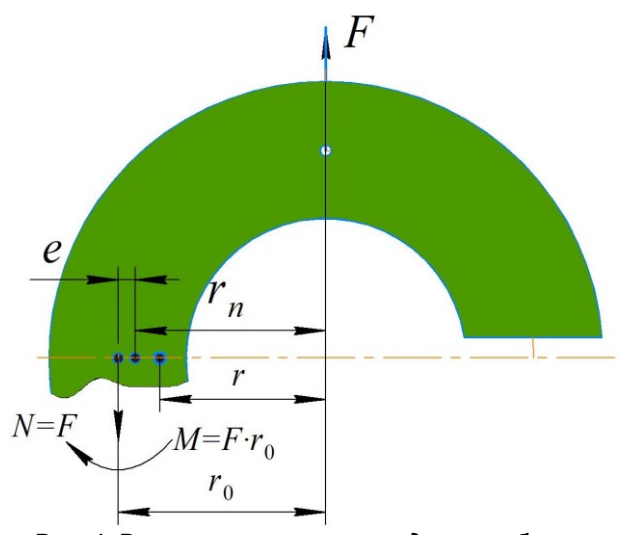

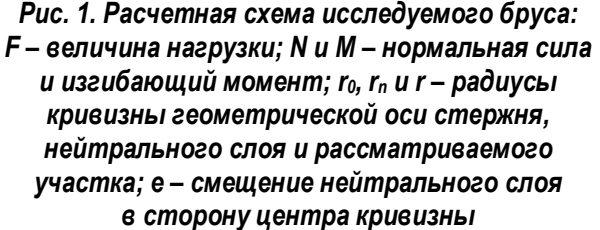

Таким образом, принятое расположение нейтрального слоя приводит к тому, что нормальная сила не равна нулю, что противоречит условиям нагружения рассматриваемого бруса:

$$
N = \int_{A} \sigma \cdot dA, \tag{1}
$$

где *σ* – нормальное напряжение, *МПа*;

*А* – площадь поперечного сечения бруса, *м*<sup>2</sup> .

Условие равенства будет соблюдаться в том случае, если нейтральный слой сместить к центру кривизны бруса на расстояние *e*, чтобы площади эпюр нормальных напряжений *σ* слева и справа от оси были равны

$$
N = \int_{A} \sigma \cdot dA = 0. \tag{2}
$$

Величина смещения равна

$$
e = r_0 - r_n. \tag{3}
$$

Радиус кривизны нейтрального слоя будет

$$
r_n = \frac{h}{\ln\left(\frac{R_2}{R_1}\right)},\tag{4}
$$

где h - высота поперечного сечения бруса, мм;

 $R_1$  и  $R_2$  – внутренний и наружный радиусы кривизны бруса, мм.

Так как величина е определяется разностью двух близких (особенно в случае сравнительно небольшой кривизны) величин  $r_0$  и  $r_n$ , то необходимо знать их значение с необходимой точностью.

Нормальное напряжение о в точках поперечного сечения бруса, находящееся на расстоянии г от центра кривизны, определяется по формуле:

$$
\sigma = \frac{M}{A \cdot e} \cdot \frac{r - r_n}{r}.\tag{5}
$$

При уравновешивании отсеченного участка кривого бруса нормальная сила равна силе нагружения, т.е.  $N = F$ .

Изгибающий момент равен

$$
M = -F \cdot r_0. \tag{6}
$$

Нормальное напряжение о в поперечном сечении определяется по сумме напряжений изгиба  $\sigma_M$  и растяжения  $\sigma_N$  и не должно превышать допустимого значения [о]:

$$
\sigma = \sigma_M + \sigma_N \leq [\sigma]. \tag{7}
$$

Преобразуя формулу (5), исходя из формул (6) и (7) получим

$$
\sigma = \frac{-F \cdot r_0}{A \cdot e} \cdot \frac{r - r_n}{r} + \frac{N}{A} \leq [\sigma].
$$
 (8)

Нормальное напряжение для решения задачи на изгиб кривого бруса прямоугольного поперечного сечения по теории упругости, учитывающее взаимодействие продольных слоев, получено Х.Ф. Головиным. Согласно его теории в брусе имеет место двухосное напряженное состояние.

#### Результаты исследований

Теоретическими расчетами кривого бруса получены значения нормального напряжения, представленные в таблице 1.

Далее расчеты выбранного кривого бруса произвели в модулях APM Studio и APM Structure3D программы APM WinMachine. После создания трехмерной модели бруса в модуль APM Studio она нагружалась с закреплением опор и прикладыванием нагрузок. Разбивка на МКЭ твердотельной модели производилась исходя из необходимой точности получаемых результатов [7, 8]. Разбивку произвели с шагом 5, что позволило получить сетку, имеющую 3393 узла и 12443 объемных элемента (рис. 2).

Далее модель импортировалась в модуль APM Structure3D для получения необходимых результатов расчета. Расчеты рассматриваемой детали приведены в виде картин распределения напряжений, перемещений и коэффициента запаса по текучести (рис. 3-5).

#### Таблица 1

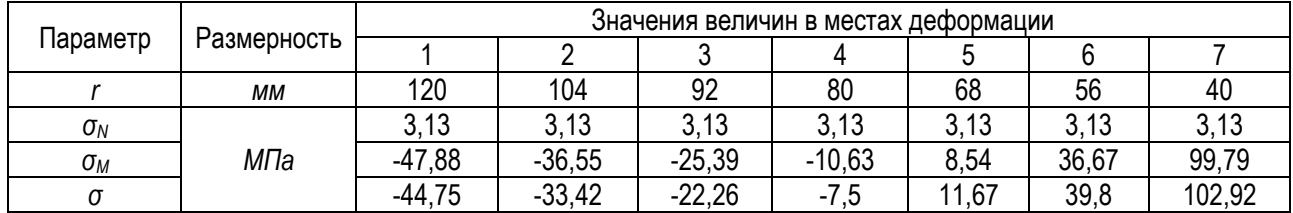

### Результаты теоретического расчета кривого бруса

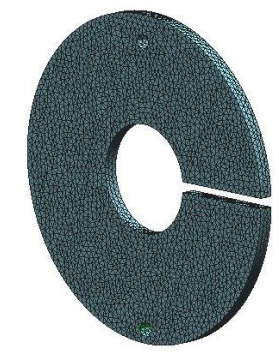

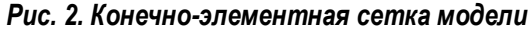

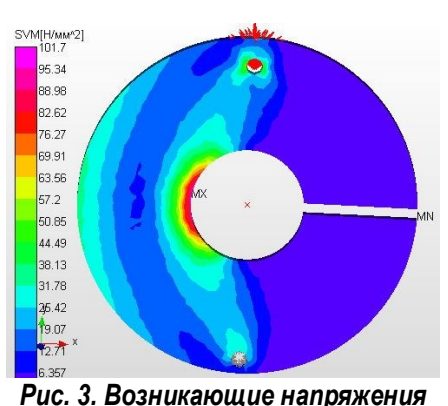

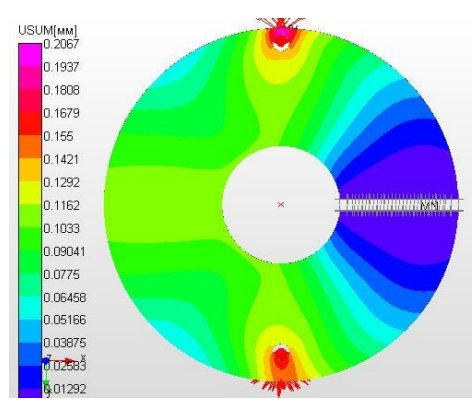

*Рис. 4. Возникающие перемещения Рис. 5. Коэффициент запаса прочности* 

По анализу полученных результатов видно, что у рассматриваемого бруса максимальное значение действующего напряжения составит 101,7 *МПа* в области его закрепления, коэффициент запаса по текучести – 2,311 и максимальное перемещение – 0,2067 *мм*.

Следующим этапом были проведены натуральные испытания рассматриваемого бруса с использованием разрывной машины Р-50 (рис. 6).

На поверхность кривого бруса наклеивались тензорезисторы марки КФ5П1-10-100 (рис. 7), необходимые для измерения деформации и определения нормальных напряжений. Данные тензорезисторы фольговые, с сопротивлением 100 *Ом* и базой 10 *мм*.

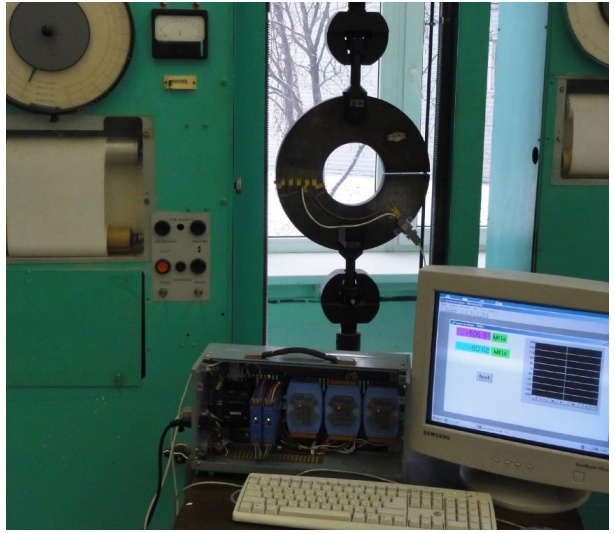

*Рис. 6. Экспериментальная установка на базе разрывной машины Р-50*

Компенсационный тензорезистор той же марки наклеивался на недеформируемый в процессе испытаний участок детали. Вся информация с тензорезисторов стекалась в аналого-цифровой преобразователь.

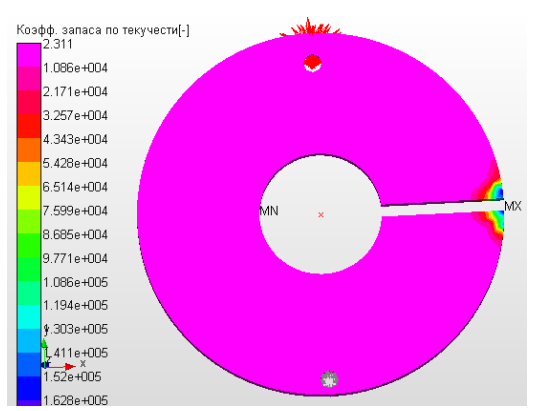

*по текучести*

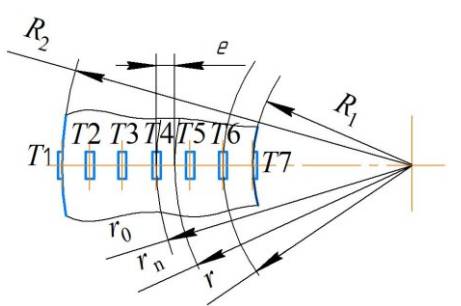

*Рис. 7. Схема размещения тензоризисторов на испытуемой детали: R1, R<sup>2</sup> – внутренний и внешний радиусы кривизны бруса, мм; r0, r<sup>n</sup> и r – радиусы кривизны геометрической оси бруса, нейтрального слоя и рассматриваемого тензоризистора, мм; е – смещение нейтрального слоя в сторону центра кривизны, мм; Т1-Т7 – места установки тензорезисторов*

Значения нормального напряжения, полученные экспериментальным путем, представлены в таблице 2.

По полученным теоретическим и экспериментальным результатам построили эпюры нормальных напряжений поперечного сечения кривого бруса (рис. 8).

Для сопоставления полученных теоретических (*m*), программных (*n*) и экспериментальных (*э*) результатов нужно произвести их сравнение. Для этого приняли максимальные значения возникающих напряжений. Относительная погрешность определения нормальных напряжений составила

$$
\delta_{n-m} = \left| \frac{\Delta \sigma_n - \Delta \sigma_m}{\Delta \sigma_n} \right| \cdot 100\% = \left| \frac{101,7 - 102,92}{101,7} \right| \cdot 100\% = 1,19\%;
$$
\n
$$
\delta_{n-m} = \left| \frac{\Delta \sigma_n - \Delta \sigma_m}{\Delta \sigma_n} \right| \cdot 100\% = \left| \frac{102,1 - 102,92}{102,1} \right| \cdot 100\% = 0,8\%;
$$
\n
$$
\delta_{n-s} = \left| \frac{\Delta \sigma_n - \Delta \sigma_s}{\Delta \sigma_n} \right| \cdot 100\% = \left| \frac{101,7 - 102,1}{101,7} \right| \cdot 100\% = 0,39\%
$$

#### Таблица 2

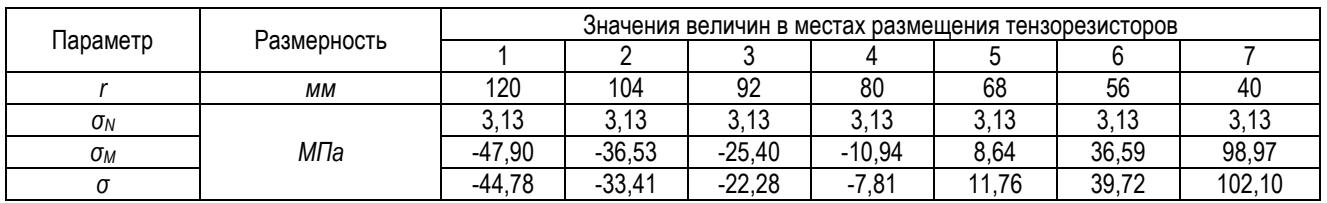

#### Результаты экспериментальных исследований кривого бруса

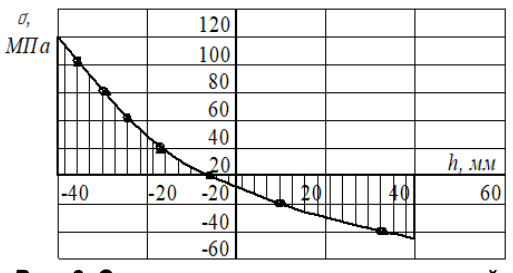

Рис. 8. Эпюры нормальных напряжений от высоты сечения бруса: О и  $\Delta$  – теоретические и экспериментальные значения

На основе проделанной работы можно рекомендовать методику расчета на прочность различных деталей с применением программного продукта APM WinMachine в следующей последовательности:

- создать двухмерный «Эскиз» детали в АРМ Studio:

- используя операцию «Выталкивание» создать её трехмерную модель;

- в режиме конечно-элементного анализа закрепить опоры, приложить нагрузки на модель и разбить её на конечные элементы:

- импортировать конечно-элементную сетку в APM Structure3D;

- провести инженерный расчет по схеме: результаты - карта результатов - выбор анализируемого параметра (напряжения, перемещения и т.д.);

- сохранить полученные результаты и произвести их анализ.

#### Заключение

1. Предлагаемая методика расчета деталей в аппаратно-программном комплексе APM WinMachine может использоваться для деталей различной конфигурации.

2. Результаты программного расчета позволят достаточно точно оценить работоспособность деталей с приложенными нагрузками и оптимизировать их конструктивные размеры.

### Библиографический список

1. Мударисов, С. Г. Применение - САD/САЕ систем Компас, APM WinMachine, ANSYS при преподавании курса «Проектирование и расчет машин» / С. Г. Мударисов, И. М. Фархутдинов. -Текст: непосредственный // Материалы Международной учебно-методической конференции / МСХ РФ, Башкирский ГАУ. - 2013. - С. 195-197.

Фархутдинов, И. М. Применение  $2.$ CAE-системы ANSYS при преподавании дисциплин «Сельскохозяйственные машины» и «Проектирование и расчёт машин» / И. М. Фархутдинов, С. Г. Мударисов. - Текст: непосредственный // Материалы Международной научнометодической конференции / Башкирский ГАУ. - $2013. - C. 67-69.$ 

3. Подсистема проектирования рабочих органов почвообрабатывающих машин в интегриросистеме AUTOCAD-KOMNAC-FLOW ванной VISION / С. Г. Мударисов, В. Г. Муфтеев, И. М. Фархутдинов, И. Д. Бадретдинов. - Текст: непосредственный // Материалы XLVII Международной научно-технической конференции / Челябинская ГАА. - 2008. - С. 102-108.

4. Масалимов, И. Х. Использование АРМ WinMachine для определения сопротивления почвы сошнику сеялки / И. Х. Масалимов. Р. Р. Ибрагимов. - Текст: непосредственный // Вестник Башкирского государственного аграрного университета. - 2011. - № 4. - С. 57-60.

5. Мударисов, С. Г. Моделирование рабочих поверхностей корпусов плугов в САПР / С. Г. Мударисов, В. Г. Муфтеев, И. М. Фархутдинов. - Текст: непосредственный // Материалы XLVIII Международной научно-технической конференции / МСХ РФ, Департамент научнотехнологической политики и образования. ФГОУ ВПО Челябинский ГАУ. - 2009. - С. 143-148.

6. Мударисов, С. Г. Использование компьютерных программ инженерного расчета и проектирования (CAD/CAE - систем) при изучении дисциплин по направлению подготовки «Агроинженерия» / С. Г. Мударисов, И. М. Фархутдинов. – Текст: непосредственный // Материалы Всероссийской научно-методической конференции / Башкирский ГАУ. – 2018. – С. 296-301.

7. Масалимов, И. Х. Расчёт подкапывающего рабочего органа с использованием программ ЭВМ / И. Х. Масалимов, Р. Р. Ибрагимов, Р. С. Глимшин. – Текст: непосредственный // Материалы Международной научно-практической конференции / Башкирский ГАУ. – 2014. – С. 80-83.

8. Ахметьянов, И. Р. [Влияние системы креп](https://www.elibrary.ru/item.asp?id=47069927)[ления газовых баллонов на их резонансные](https://www.elibrary.ru/item.asp?id=47069927)  [свойства](https://www.elibrary.ru/item.asp?id=47069927) / И. Р. Ахметьянов, Д. А. Гусев, Р. Р. Ибрагимов. – Текст: непосредственный // Материалы V Всероссийской научнопрактической конференции. – Ижевск, 2021. – С. 13-17.

## **References**

1. Mudarisov, S.G. Primenenie CAD/CAE sistem Kompas, APM WinMachine, ANSYS pri prepodavanii kursa «Proektirovanie i raschet mashin» / S.G. Mudarisov, I.M. Farkhutdinov // Materialy Mezhdunarodnoi uchebno-metodicheskoi konferentsii. Bashkirskii GAU. – Ufa, 2013. – S. 195-197.

2. Farkhutdinov, I.M. Primenenie CAE-sistemy ANSYS pri prepodavanii distsiplin «Selskokhoziaistvennye mashiny» i «Proektirovanie i raschet mashin» / I.M. Farkhutdinov, S.G. Mudarisov // Materialy Mezhdunarodnoi nauchno-metodicheskoi konferentsii. Bashkirskii GAU. – Ufa, 2013. – S. 67-69.

3. Mudarisov, S.G. Podsistema proektirovaniia rabochikh organov pochvoobrabatyvaiushchikh mashin v integrirovannoi sisteme AUTOCAD-KOMPAS-FLOW VISION / S.G. Mudarisov, V.G. Mufteev, I.M. Farkhutdinov, I.D. Badretdinov // Materialy XLVII Mezhdunarodnoi nauchnotekhnicheskoi konferentsii. Cheliabinskaia GAA. – Cheliabinsk, 2008. – S. 102-108.

4. Masalimov, I.Kh. Ispolzovanie APM Win-Machine dlia opredeleniia soprotivleniia pochvy soshniku seialki / I.Kh. Masalimov, R.R. Ibragimov // Vestnik Bashkirskogo GAU. – 2011. – No. 4. – S. 57-60.

5. Mudarisov, S.G. Modelirovanie rabochikh poverkhnostei korpusov plugov v SAPR / S.G. Mudarisov, V.G. Mufteev, I.M. Farkhutdinov // Materialy XLVIII Mezhdunarodnoi nauchnotekhnicheskoi konferentsii. MSKh RF, Departament nauchno-tekhnologicheskoi politiki i obrazovaniia, FGOU VPO Cheliabinskii GAU. – 2009. – S. 143-148.

6. Mudarisov, S.G. Ispolzovanie kompiuternykh programm inzhenernogo rascheta i proektirovaniia (CAD/SAE – sistem) pri izuchenii distsiplin po napravleniiu podgotovki «Agroinzheneriia» / S.G. Mudarisov, I.M. Farkhutdinov // Materialy Vserossiiskoi nauchno-metodicheskoi konferentsii. Bashkirskii GAU. – 2018. – S. 296-301.

7. Masalimov, I.Kh. Raschet podkapyvaiushchego rabochego organa s ispolzovaniem programm EVM / I.Kh. Masalimov, R.R. Ibragimov, R.S. Glimshin // Materialy Mezhdunarodnoi nauchno-prakticheskoi konferentsii. Bashkirskii GAU. – 2014. – S. 80-83.

8. Akhmetianov, I.R. Vliianie sistemy krepleniia gazovykh ballonov na ikh rezonansnye svoistva / I.R. Akhmetianov, D.A. Gusev, R.R. Ibragimov // Materialy V Vserossiiskoi nauchno-prakticheskoi konferentsii. – Izhevsk, 2021. – S. 13-17.

\*\*\*

УДК 629.3.014 **С.А. Коростелев, А.Н. Рогов** DOI: 10.53083/1996-4277-2022-216-10-113-117 **S.A. Korostelev, A.N. Rogov**

# **ОЦЕНКА НАПРЯЖЕННО-ДЕФОРМИРОВАННОГО СОСТОЯНИЯ УПРУГОЙ МУФТЫ РАЗДАТОЧНОГО РЕДУКТОРА ТРАКТОРА**

## **EVALUATION OF STRAIN-STRESS STATE OF FLEXIBLE COUPLING OF TRACTOR TRANSFER GEARBOX**

*Ключевые слова: эластичная муфта, Муни-Ривлин, резиновый элемент, напряженно-деформированное состояние, удельная энергия деформации, касательные напряжения.*

*Keywords: flexible coupling, Mooney-Rivlin model, rubber element, strain-stress state, specific energy of deformation, tangential stresses.*